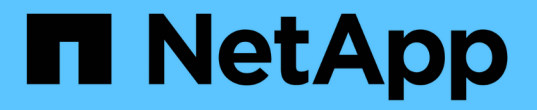

## **SnapCenter** 플러그인 패키지를 제거합니다

SnapCenter Software 4.8

NetApp January 18, 2024

This PDF was generated from https://docs.netapp.com/ko-kr/snapcenter-48/uninstall/reference\_prerequisites\_for\_removing\_a\_host.html on January 18, 2024. Always check docs.netapp.com for the latest.

# 목차

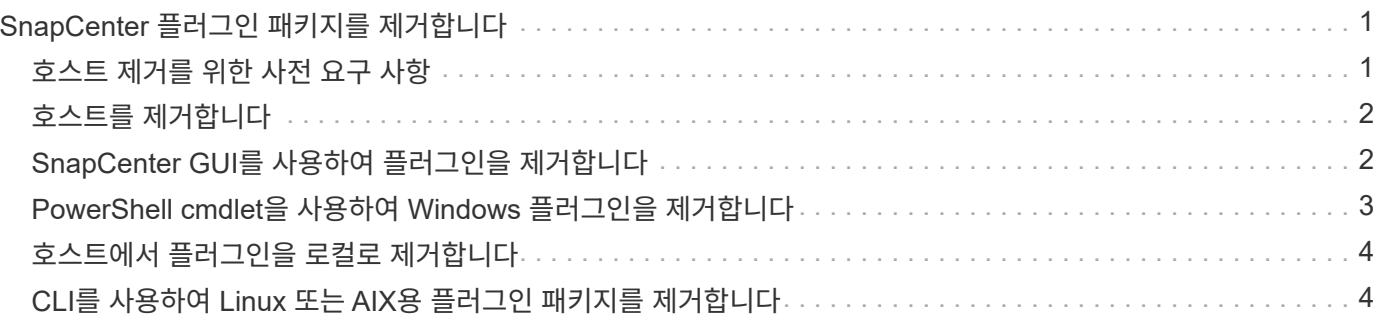

## <span id="page-2-0"></span>**SnapCenter** 플러그인 패키지를 제거합니다

### <span id="page-2-1"></span>호스트 제거를 위한 사전 요구 사항

SnapCenter GUI를 사용하여 호스트를 제거하고 개별 플러그인 또는 플러그인 패키지를 제거할 수 있습니다. 또한 SnapCenter 서버 호스트의 CLI(명령줄 인터페이스)를 사용하거나 Windows\*에서 로컬로 프로그램 제거\* 옵션을 사용하여 원격 호스트에서 개별 플러그인 또는 플러그인 패키지를 제거할 수 있습니다.

SnapCenter 서버에서 호스트를 제거하기 전에 사전 요구 사항을 완료해야 합니다.

- 관리자로 로그인해야 합니다.
- SnapCenter 사용자 지정 플러그인을 사용하는 경우 호스트와 연결된 SnapCenter에서 모든 클론을 삭제해야 합니다.
- 검색 작업이 호스트에서 실행되고 있지 않은지 확인해야 합니다.
- 호스트와 연결된 모든 객체를 제거하는 데 필요한 권한이 있는 역할이 할당되어야 합니다. 그렇지 않으면 제거 작업이 실패합니다.
- SnapCenter에 호스트를 추가한 후 SSH 키가 수정된 경우 지문을 확인해야 합니다.
- SnapCenter 호스트가 최신 버전의 SnapCenter로 업그레이드되었지만 플러그인 호스트가 여전히 이전 버전의 플러그인을 실행 중인 경우 지문을 확인해야 합니다.

역할 기반 액세스 제어를 사용하여 호스트를 제거하기 위한 사전 요구 사항

• 읽기, 호스트 삭제, 설치, 플러그인 제거 및 개체 삭제 권한이 있는 RBAC 역할을 사용하여 로그인해야 합니다.

객체는 클론, 백업, 리소스 그룹, 스토리지 시스템 등이 될 수 있습니다.

- RBAC 역할에 RBAC 사용자를 추가해야 합니다.
- 삭제할 호스트, 플러그인, 자격 증명, 리소스 그룹 및 스토리지 시스템(클론용)에 RBAC 사용자를 할당해야 합니다.
- SnapCenter를 RBAC 사용자로 로그인해야 합니다.

#### 사전 요구 사항 **-** 클론 수명주기 작업에서 생성된 클론이 있는 호스트를 제거합니다

- SQL 데이터베이스의 클론 라이프사이클 관리를 사용하여 클론 작업을 생성해야 합니다.
- 클론 읽기 및 삭제, 리소스 읽기 및 삭제, 리소스 그룹 읽기 및 삭제, 스토리지 읽기 및 삭제, 읽기 및 삭제 프로비저닝, 마운트, 마운트 해제, 플러그인 설치 및 제거, 호스트 읽기 및 삭제 권한이 있는 RBAC 역할을 만들어야 합니다.
- RBAC 사용자를 RBAC 역할에 할당해야 합니다.
- RBAC 사용자를 호스트, Microsoft SQL Server용 SnapCenter 플러그인, 자격 증명, 클론 라이프사이클 리소스 그룹 및 스토리지 시스템에 할당해야 합니다.
- SnapCenter를 RBAC 사용자로 로그인해야 합니다.

VMware vSphere용 SnapCenter 플러그인 제거에 대한 자세한 내용은 을 참조하십시오 ["VMware vSphere](https://docs.netapp.com/us-en/sc-plugin-vmware-vsphere/scpivs44_manage_snapcenter_plug-in_for_vmware_vsphere.html#remove-snapcenter-plug-in-for-vmware-vsphere)[용](https://docs.netapp.com/us-en/sc-plugin-vmware-vsphere/scpivs44_manage_snapcenter_plug-in_for_vmware_vsphere.html#remove-snapcenter-plug-in-for-vmware-vsphere) [SnapCenter](https://docs.netapp.com/us-en/sc-plugin-vmware-vsphere/scpivs44_manage_snapcenter_plug-in_for_vmware_vsphere.html#remove-snapcenter-plug-in-for-vmware-vsphere) [플러그인을](https://docs.netapp.com/us-en/sc-plugin-vmware-vsphere/scpivs44_manage_snapcenter_plug-in_for_vmware_vsphere.html#remove-snapcenter-plug-in-for-vmware-vsphere) [제거합니다](https://docs.netapp.com/us-en/sc-plugin-vmware-vsphere/scpivs44_manage_snapcenter_plug-in_for_vmware_vsphere.html#remove-snapcenter-plug-in-for-vmware-vsphere)["](https://docs.netapp.com/us-en/sc-plugin-vmware-vsphere/scpivs44_manage_snapcenter_plug-in_for_vmware_vsphere.html#remove-snapcenter-plug-in-for-vmware-vsphere).

#### <span id="page-3-0"></span>호스트를 제거합니다

SnapCenter 서버가 호스트를 제거하면 먼저 SnapCenter 리소스 페이지에서 해당 호스트에 대해 나열된 백업, 클론, 클론 작업, 리소스 그룹 및 리소스를 제거한 다음 호스트에서 플러그인 패키지를 제거합니다.

- 이 작업에 대한 정보 \*
- 호스트를 삭제하면 호스트와 연결된 백업, 클론 및 리소스 그룹도 삭제됩니다.
- 리소스 그룹을 제거하면 연결된 모든 스케줄도 제거됩니다.
- 호스트에 다른 호스트와 공유되는 리소스 그룹이 있고 호스트를 삭제하는 경우 리소스 그룹도 삭제됩니다.
- 사용 중단되거나 연결할 수 없는 플러그인 호스트를 제거하려면 \_Remove-SmHost\_cmdlet을 사용해야 합니다.

cmdlet과 함께 사용할 수 있는 매개 변수와 이에 대한 설명은 running\_get-Help command\_name\_에서 확인할 수 있습니다. 또는 을 참조할 수도 있습니다 ["SnapCenter](https://library.netapp.com/ecm/ecm_download_file/ECMLP2885482) [소프트웨어](https://library.netapp.com/ecm/ecm_download_file/ECMLP2885482) [cmdlet](https://library.netapp.com/ecm/ecm_download_file/ECMLP2885482) [참조](https://library.netapp.com/ecm/ecm_download_file/ECMLP2885482) [가이드](https://library.netapp.com/ecm/ecm_download_file/ECMLP2885482)["](https://library.netapp.com/ecm/ecm_download_file/ECMLP2885482)

- 호스트를 제거하는 데 필요한 시간은 백업 수와 보존 설정에 따라 달라집니다. 이는 각 컨트롤러에서 스냅샷 복사본이 삭제되고 메타데이터가 정리되기 때문입니다.
- 단계 \*
	- 1. 왼쪽 탐색 창에서 \* 호스트 \* 를 클릭합니다.
	- 2. 호스트 페이지에서 \* 관리되는 호스트 \* 를 클릭합니다.
	- 3. 제거할 호스트를 선택한 다음 \* 제거 \* 를 클릭합니다.
	- 4. Oracle RAC 클러스터의 경우 클러스터의 모든 호스트에서 SnapCenter 소프트웨어를 제거하려면 \* 클러스터의 모든 호스트 포함 \* 을 선택합니다.

또한 클러스터의 노드 하나를 제거하여 모든 노드를 하나씩 제거할 수도 있습니다.

5. 확인 \* 을 클릭합니다.

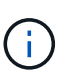

클러스터에서 호스트 플러그인을 제거하고 다시 설치하면 클러스터 리소스가 자동으로 검색되지 않습니다. 클러스터 호스트 이름을 선택한 다음 \* 리소스 새로 고침 \* 을 클릭하여 클러스터 리소스를 자동으로 검색합니다.

#### <span id="page-3-1"></span>**SnapCenter GUI**를 사용하여 플러그인을 제거합니다

개별 플러그인 또는 플러그인 패키지가 더 이상 필요하지 않다고 결정한 경우 SnapCenter 인터페이스를 사용하여 제거할 수 있습니다.

- 필요한 것 \*
- 제거할 플러그인 패키지의 리소스 그룹을 제거해야 합니다.
- 제거할 플러그인 패키지의 리소스 그룹과 연결된 정책을 분리해야 합니다.
- 이 작업에 대한 정보 \*

개별 플러그인을 제거할 수 있습니다. 예를 들어, 호스트에 리소스가 부족하고 해당 플러그인을 보다 강력한 호스트로

이동하려고 하기 때문에 Microsoft SQL Server용 SnapCenter 플러그인을 제거해야 할 수 있습니다. 전체 플러그인 패키지를 제거할 수도 있습니다. 예를 들어, Oracle 데이터베이스용 SnapCenter 플러그인 및 UNIX용 SnapCenter 플러그인이 포함된 Linux용 SnapCenter 플러그인 패키지를 제거해야 할 수 있습니다.

• 호스트 제거에는 모든 플러그인이 제거됩니다.

SnapCenter에서 호스트를 제거하면 SnapCenter는 호스트를 제거하기 전에 호스트에 있는 모든 플러그인 패키지를 제거합니다.

• SnapCenter GUI는 한 번에 하나의 호스트에서 플러그인을 제거합니다.

SnapCenter GUI를 사용하는 경우 한 번에 하나의 호스트에서만 플러그인을 제거할 수 있습니다. 그러나 여러 제거 작업을 동시에 실행할 수 있습니다.

또한 Uninstall-SmHostPackage cmdlet 및 필수 매개 변수를 사용하여 여러 호스트에서 플러그인을 제거할 수도 있습니다. cmdlet과 함께 사용할 수 있는 매개 변수와 이에 대한 설명은 running\_get-Help command\_name\_에서 확인할 수 있습니다. 또는 을 참조할 수도 있습니다 ["SnapCenter](https://library.netapp.com/ecm/ecm_download_file/ECMLP2885482) [소프트웨어](https://library.netapp.com/ecm/ecm_download_file/ECMLP2885482) [cmdlet](https://library.netapp.com/ecm/ecm_download_file/ECMLP2885482) [참조](https://library.netapp.com/ecm/ecm_download_file/ECMLP2885482) [가이드](https://library.netapp.com/ecm/ecm_download_file/ECMLP2885482)["](https://library.netapp.com/ecm/ecm_download_file/ECMLP2885482).

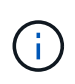

SnapCenter 서버가 설치된 호스트에서 Windows용 SnapCenter 플러그인 패키지를 제거하면 SnapCenter 서버 설치가 손상됩니다. SnapCenter 서버가 더 이상 필요하지 않은 경우가 아니면 Windows용 SnapCenter 플러그인 패키지를 제거하지 마십시오.

#### • 단계 \*

- 1. 왼쪽 탐색 창에서 \* 호스트 \* 를 클릭합니다.
- 2. 호스트 페이지에서 \* 관리되는 호스트 \* 를 클릭합니다.
- 3. 관리 호스트 페이지에서 플러그인 또는 플러그인 패키지를 제거할 호스트를 선택합니다.
- 4. 제거하려는 플러그인 옆에 있는 \* 제거 \* > \* 제출 \* 을 클릭합니다.
- 완료 후 \*

해당 호스트에 플러그인을 다시 설치하기 전에 5분 정도 기다려야 합니다. 이 기간은 SnapCenter GUI가 관리 대상 호스트의 상태를 새로 고칠 수 있을 정도로 충분합니다. 플러그인을 즉시 재설치하면 설치가 실패합니다.

Linux용 SnapCenter 플러그인 패키지를 제거하는 경우 설치 제거별 로그 파일은 \_/custom\_location/snapcenter/log\_에서 사용할 수 있습니다.

#### <span id="page-4-0"></span>**PowerShell cmdlet**을 사용하여 **Windows** 플러그인을 제거합니다

SnapCenter 서버 호스트 명령줄 인터페이스의 \_Uninstall-SmHostPackage\_cmdlet을 사용하여 하나 이상의 호스트에서 개별 플러그인을 제거하거나 플러그인 패키지를 제거할 수 있습니다.

플러그인을 제거할 각 호스트에 대한 로컬 관리자 권한이 있는 도메인 사용자로 SnapCenter에 로그인해야 합니다.

• 단계 \*

- 1. PowerShell을 실행합니다.
- 2. SnapCenter 서버 호스트에서:\_Open-SMConnection-SMSbaseUrl https://SNAPCENTER\_SERVER\_NAME/DOMAIN\_NAME\_ 명령을 입력한 다음 자격 증명을 입력합니다.

3. \_Uninstall-SmHostPackage\_cmdlet 및 필수 매개 변수를 사용하여 Windows 플러그인을 제거합니다.

cmdlet과 함께 사용할 수 있는 매개 변수와 이에 대한 설명은 running\_get-Help command\_name\_에서 확인할 수 있습니다. 또는 을 참조할 수도 있습니다 ["SnapCenter](https://library.netapp.com/ecm/ecm_download_file/ECMLP2885482) [소프트웨어](https://library.netapp.com/ecm/ecm_download_file/ECMLP2885482) [cmdlet](https://library.netapp.com/ecm/ecm_download_file/ECMLP2885482) [참조](https://library.netapp.com/ecm/ecm_download_file/ECMLP2885482) [가이드](https://library.netapp.com/ecm/ecm_download_file/ECMLP2885482)["](https://library.netapp.com/ecm/ecm_download_file/ECMLP2885482).

### <span id="page-5-0"></span>호스트에서 플러그인을 로컬로 제거합니다

SnapCenter 서버에서 호스트에 연결할 수 없는 경우 호스트에서 SnapCenter 플러그인을 로컬로 제거할 수 있습니다.

• 이 작업에 대한 정보 \*

개별 플러그인 또는 플러그인 패키지를 제거하는 가장 좋은 방법은 SnapCenter GUI를 사용하거나 SnapCenter 서버 호스트 명령줄 인터페이스에서 Uninstall-SmHostPackage cmdlet을 사용하는 것입니다. 이러한 절차는 SnapCenter 서버가 변경 사항을 최신 상태로 유지하는 데 도움이 됩니다.

그러나 플러그인을 로컬로 제거해야 하는 경우는 드뭅니다. 예를 들어 SnapCenter 서버에서 제거 작업을 실행했지만 작업이 실패했거나 SnapCenter 서버를 제거했거나 분리된 플러그인은 호스트에 남아 있을 수 있습니다.

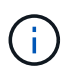

호스트에서 플러그인 패키지를 로컬로 제거해도 호스트와 연결된 데이터(예: 예약된 작업 및 백업 메타데이터)는 삭제되지 않습니다.

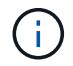

제어판에서 Windows용 SnapCenter 플러그인 패키지를 로컬로 제거하지 마십시오. SnapCenter GUI를 사용하여 Microsoft Windows용 SnapCenter 플러그인이 제대로 제거되었는지 확인해야 합니다.

- 단계 \*
	- 1. 호스트 시스템에서 제어판 으로 이동하여 \* 프로그램 제거 \* 를 클릭합니다.
	- 2. 프로그램 목록에서 제거할 SnapCenter 플러그인 또는 플러그인 패키지를 선택하고 \* 제거 \* 를 클릭합니다.

Windows가 선택한 패키지의 모든 플러그인을 제거합니다.

### <span id="page-5-1"></span>**CLI**를 사용하여 **Linux** 또는 **AIX**용 플러그인 패키지를 제거합니다

명령줄 인터페이스를 사용하여 Linux용 SnapCenter 플러그인 패키지 또는 AIX용 SnapCenter 플러그인 패키지를 제거할 수 있습니다.

- 필요한 것 \*
- 예약된 작업을 삭제했는지 확인합니다
- 실행 중인 모든 작업이 완료되었는지 확인합니다.
- 단계 \*

설치 제거하려면 /custom\_location/NetApp/snapcenter/SPL/installation/plugins/uninstall\_ 을 실행합니다.

Copyright © 2024 NetApp, Inc. All Rights Reserved. 미국에서 인쇄됨 본 문서의 어떠한 부분도 저작권 소유자의 사전 서면 승인 없이는 어떠한 형식이나 수단(복사, 녹음, 녹화 또는 전자 검색 시스템에 저장하는 것을 비롯한 그래픽, 전자적 또는 기계적 방법)으로도 복제될 수 없습니다.

NetApp이 저작권을 가진 자료에 있는 소프트웨어에는 아래의 라이센스와 고지사항이 적용됩니다.

본 소프트웨어는 NetApp에 의해 '있는 그대로' 제공되며 상품성 및 특정 목적에의 적합성에 대한 명시적 또는 묵시적 보증을 포함하여(이에 제한되지 않음) 어떠한 보증도 하지 않습니다. NetApp은 대체품 또는 대체 서비스의 조달, 사용 불능, 데이터 손실, 이익 손실, 영업 중단을 포함하여(이에 국한되지 않음), 이 소프트웨어의 사용으로 인해 발생하는 모든 직접 및 간접 손해, 우발적 손해, 특별 손해, 징벌적 손해, 결과적 손해의 발생에 대하여 그 발생 이유, 책임론, 계약 여부, 엄격한 책임, 불법 행위(과실 또는 그렇지 않은 경우)와 관계없이 어떠한 책임도 지지 않으며, 이와 같은 손실의 발생 가능성이 통지되었다 하더라도 마찬가지입니다.

NetApp은 본 문서에 설명된 제품을 언제든지 예고 없이 변경할 권리를 보유합니다. NetApp은 NetApp의 명시적인 서면 동의를 받은 경우를 제외하고 본 문서에 설명된 제품을 사용하여 발생하는 어떠한 문제에도 책임을 지지 않습니다. 본 제품의 사용 또는 구매의 경우 NetApp에서는 어떠한 특허권, 상표권 또는 기타 지적 재산권이 적용되는 라이센스도 제공하지 않습니다.

본 설명서에 설명된 제품은 하나 이상의 미국 특허, 해외 특허 또는 출원 중인 특허로 보호됩니다.

제한적 권리 표시: 정부에 의한 사용, 복제 또는 공개에는 DFARS 252.227-7013(2014년 2월) 및 FAR 52.227- 19(2007년 12월)의 기술 데이터-비상업적 품목에 대한 권리(Rights in Technical Data -Noncommercial Items) 조항의 하위 조항 (b)(3)에 설명된 제한사항이 적용됩니다.

여기에 포함된 데이터는 상업용 제품 및/또는 상업용 서비스(FAR 2.101에 정의)에 해당하며 NetApp, Inc.의 독점 자산입니다. 본 계약에 따라 제공되는 모든 NetApp 기술 데이터 및 컴퓨터 소프트웨어는 본질적으로 상업용이며 개인 비용만으로 개발되었습니다. 미국 정부는 데이터가 제공된 미국 계약과 관련하여 해당 계약을 지원하는 데에만 데이터에 대한 전 세계적으로 비독점적이고 양도할 수 없으며 재사용이 불가능하며 취소 불가능한 라이센스를 제한적으로 가집니다. 여기에 제공된 경우를 제외하고 NetApp, Inc.의 사전 서면 승인 없이는 이 데이터를 사용, 공개, 재생산, 수정, 수행 또는 표시할 수 없습니다. 미국 국방부에 대한 정부 라이센스는 DFARS 조항 252.227-7015(b)(2014년 2월)에 명시된 권한으로 제한됩니다.

#### 상표 정보

NETAPP, NETAPP 로고 및 <http://www.netapp.com/TM>에 나열된 마크는 NetApp, Inc.의 상표입니다. 기타 회사 및 제품 이름은 해당 소유자의 상표일 수 있습니다.